## Anleitung zum Verfolgen der Mitgliederversammlung auf YouTube

Diese kurze Anleitung richtet sich an alle Clubmitglieder, die noch nicht mit der Nutzung von YouTube vertraut sind oder zum ersten Mal nutzen.

Jedes Clubmitglied, mit einer dem Club bekannten E-Mailadresse, hat von mir eine E-Mail erhalten, in der die Links für den YouTube Live-Stream und das Online Abstimmungsformular enthalten sind.

Um den Live-Stream der Mitgliederversammlung mitzuverfolgen zu können, müsst Ihr lediglich den entsprechenden Link aus der E-Mail aufrufen. Sollte das nicht funktionieren, könnt Ihr den Link auch in die Adresszeile von Eurem Internet-Browser kopieren.

Nach dem Aufrufen des Links aus der E-Mail solltet Ihr folgendes Bild sehen (wenn die MV noch nicht begonnen hat).

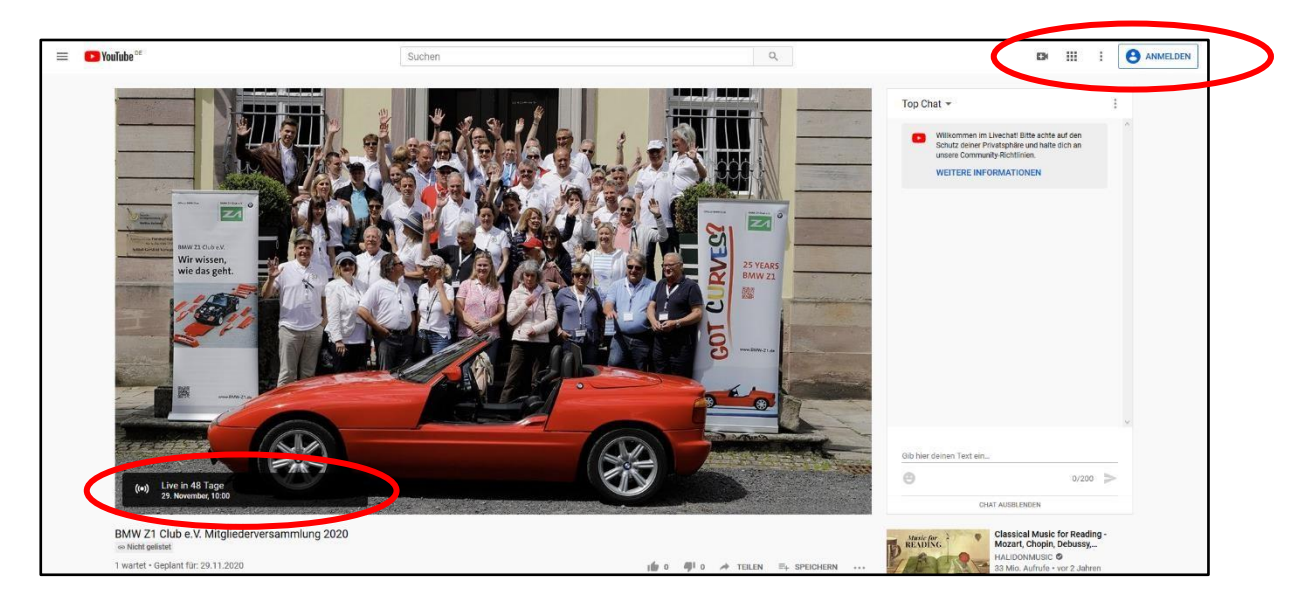

Links unten seht Ihr nochmal wann der LiveStream startet.

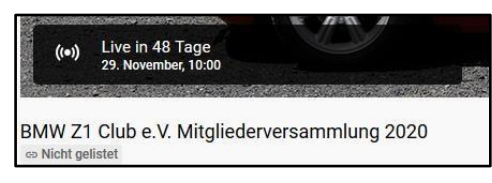

Wenn noch kein Internet Browser geöffnet war, kann folgende Anmeldemaske von YouTube angezeigt werden. Wenn Ihr am Chat teilnehmen wollt, könnt Ihr Euch jetzt oder später mit Eurem YouTube- bzw. Google-Konto anmelden bzw. einfach auf "NEIN DANKE" klicken.

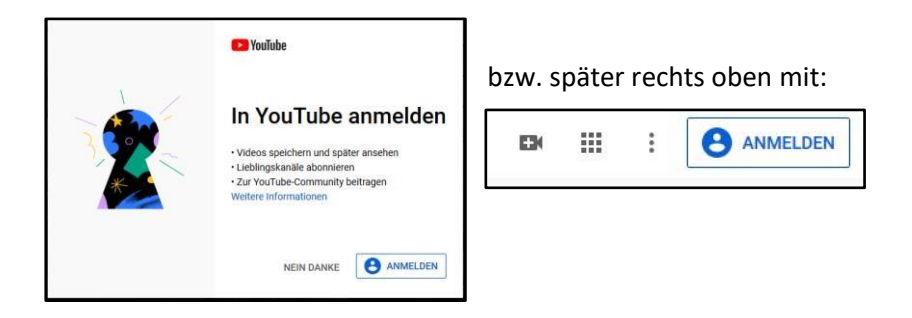

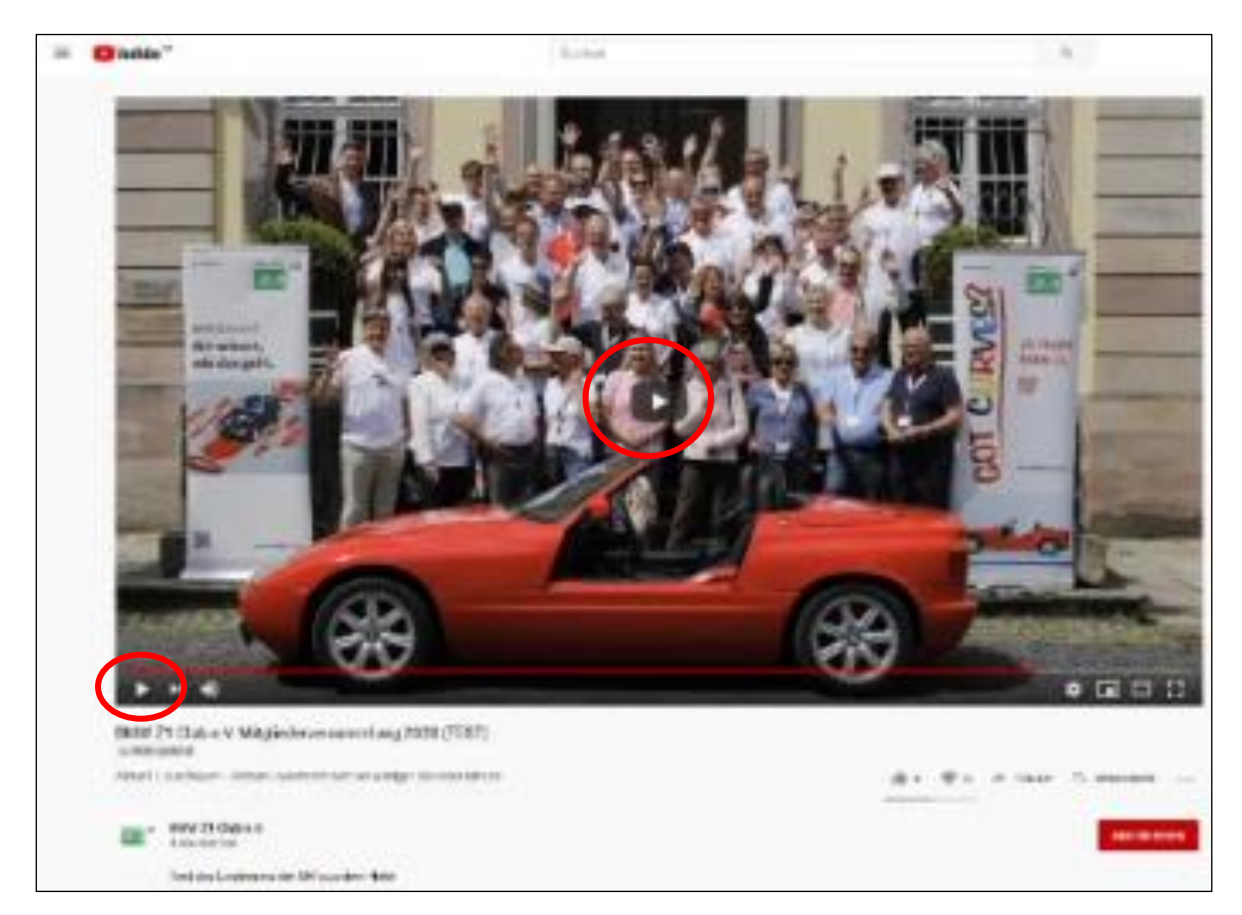

Wenn der Livestream läuft, könnt Ihr den Livestream mit dem Play-Button starten. Wenn Ihr mit der Maus über das Bild fahrt, erscheint unten die folgende Menüleiste. Dass der Livestream bereits läuft erkennt Ihr daran, dass nicht mehr das Gruppenbild auf der Treppe zu sehen ist.

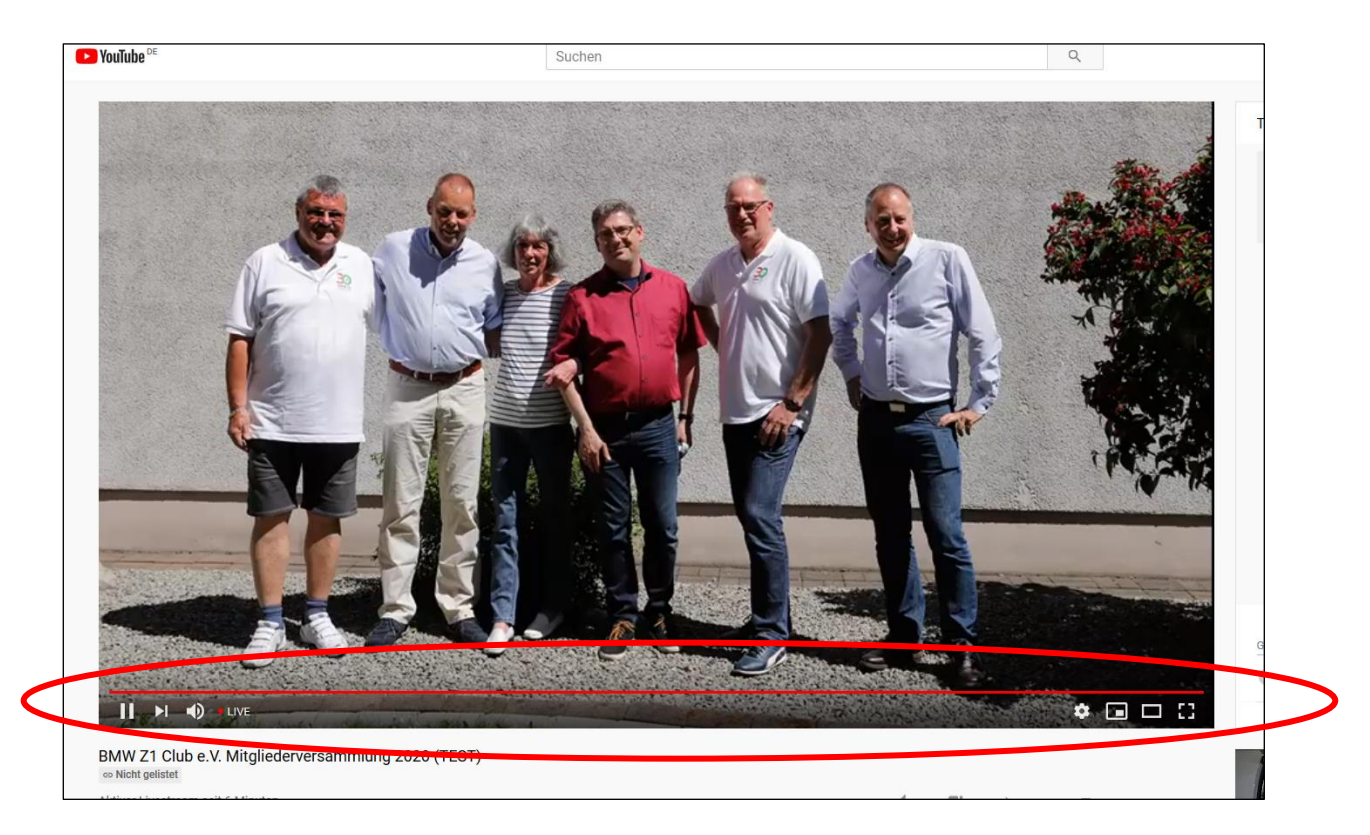

An dem roten Punkt vor "LIVE" könnt Ihr erkennen, ob Ihr das Livebild oder die MV zeitversetzt seht. Um zum Livebild zu kommen, müsst Ihr einfach auf "Live" klicken.

**WICHTIG: Der Punkt vor "Live" muss rot sein, damit Ihr Live bei der MV dabei seid. Wenn er grau ist seid ihr nicht Live!**

Folgende Funktionen ermöglicht die Menüleiste (diese wird eingeblendet, wenn man mit der Maus über das Bild fährt, und verschwindet dann wieder automatisch nach einer bestimmten Zeit):

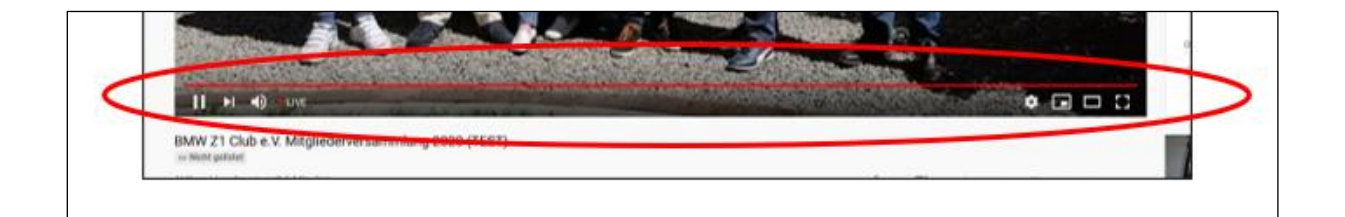

Die Funktion der Symbole ist wie folgt:

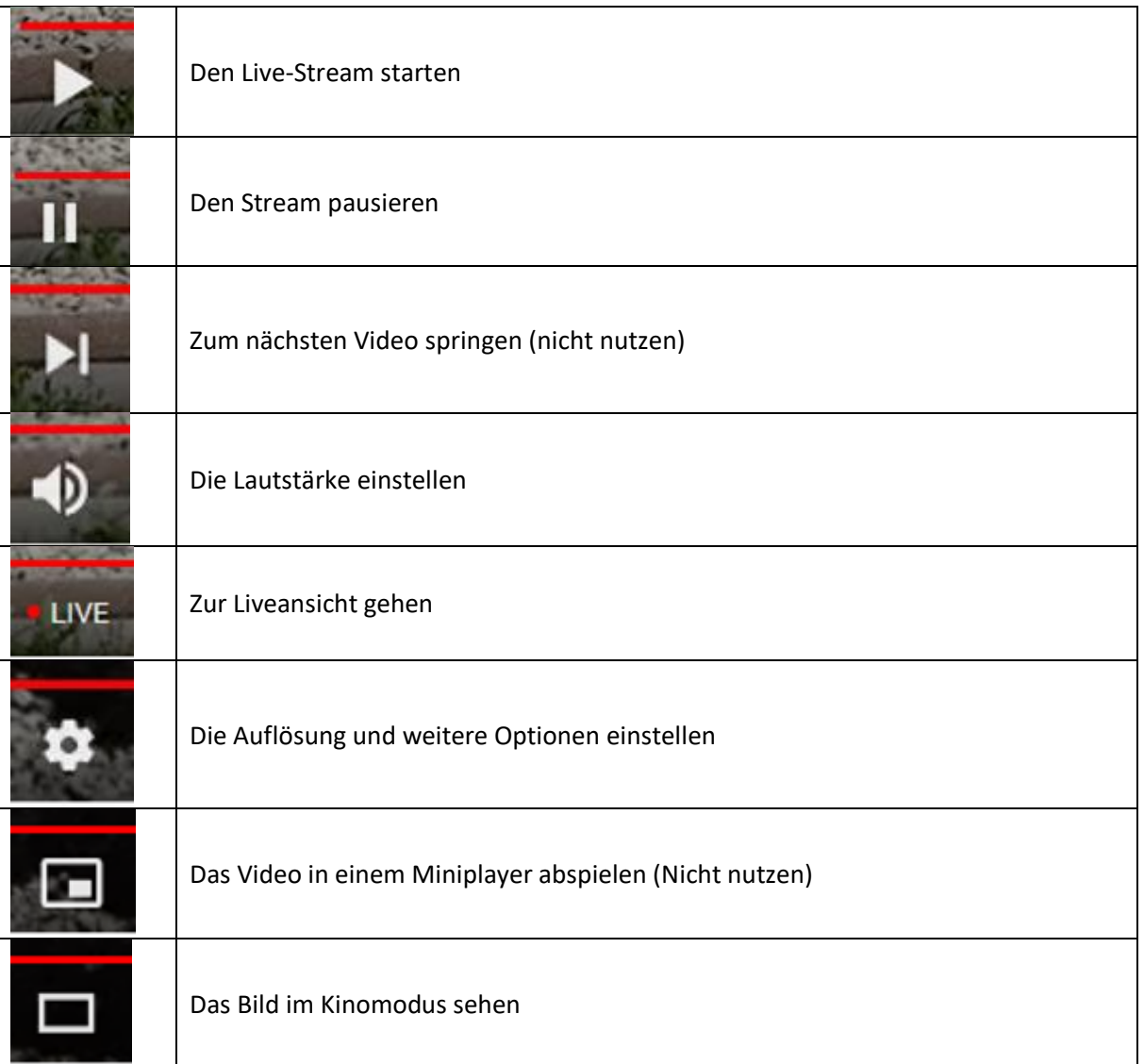

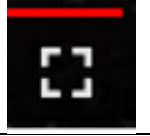

Sollte der rote Punkt nicht an sein, so seid Ihr nicht live dabei. Denn Ihr könnt Euch jederzeit die MV von vorne bzw. jeden belieben Zeitpunkt mit Verschieben des roten Balkens anschauen. Um wieder live dabei zu sein, müsst Ihr lediglich auf "LIVE" klicken und der rote Punkt erscheint und Ihr seht das aktuelle Bild der MV.

Ihr seht das Bild der MV mit einem leichten Zeitversatz von ca. 1-2 Sekunden, je nach Rechenleistung und Internetanbindung von Eurem Rechner.

So, das war es schon für Mitglieder, die sich nicht per Chat oder Skype an der MV beteiligen möchten.

Ich gehe davon aus, dass diese Funktionen nur Clubmitglieder nutzen werden, die sich hiermit auskennen. Sollte diese Funktionen jemand nutzen wollen, der sich damit noch nicht auskennt, so darf er gerne auf mich zukommen.

Wie in der E-Mail geschrieben, sind hierfür entsprechende bestehende Benutzerkonten notwendig oder es müssen welche angelegt werden.

**HerZ1iche Grüße** Jürgen Schneider Vorstand Digitale Medien